## **Vejledning til brug af appen, Dagplejen**

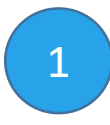

Log på med NemID på digitalpladsanvisning.borgerservice.dk Under 'Dine data' tilmeldes app'en.

## 2

Download app'en i App Store eller Google Play

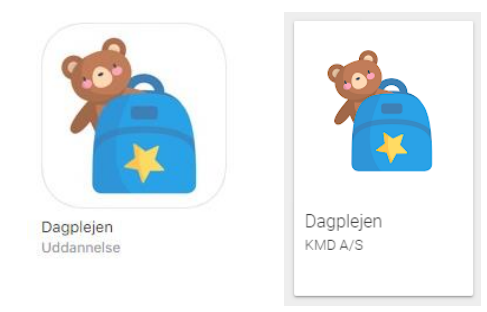

Log på med NemID første gang. Derefter er der mulighed for at oprette en personlig kode.

I appen kan du som forælder:

- Modtage besked hvis din barns dagplejer er meldt syg
- Modtage tilbud om gæsteplads, hvor der kan takkes ja eller nej
- Se tidligere gæsteplaceringer
- Ændre kontaktoplysninger
- Se kontaktoplysninger på dit barns dagplejer

## **Hvis dagplejeren er syg…**

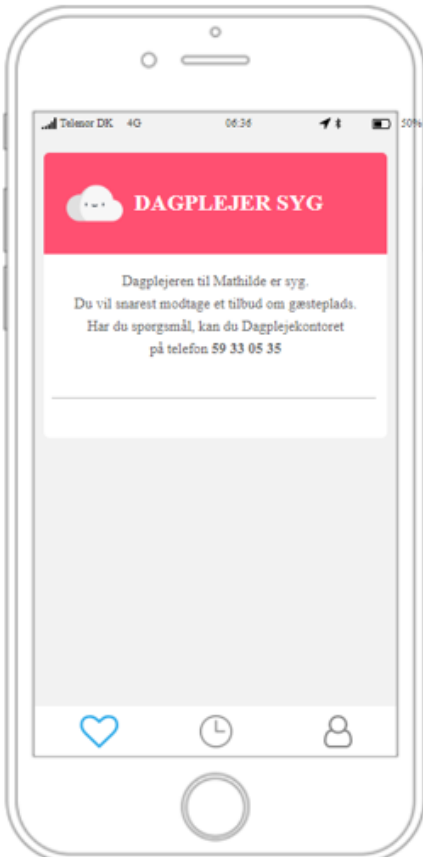

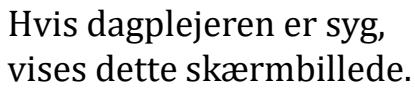

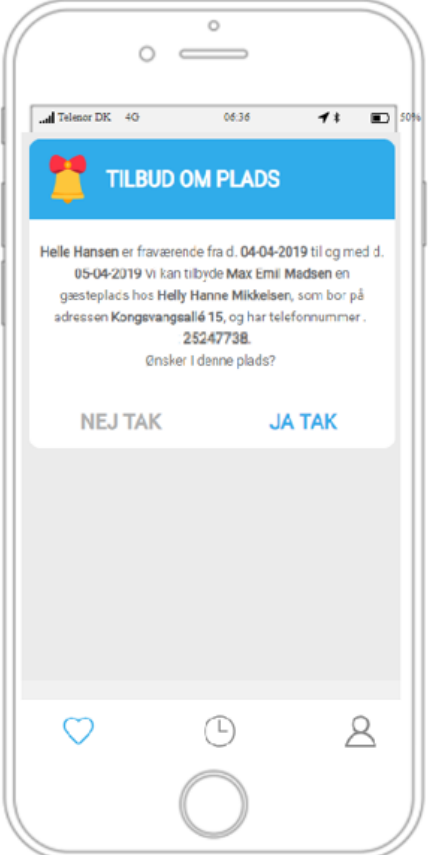

Når der tilbydes en gæsteplads, vises dette skærmbillede. Her vælges om gæstepasning ønskes eller ej.

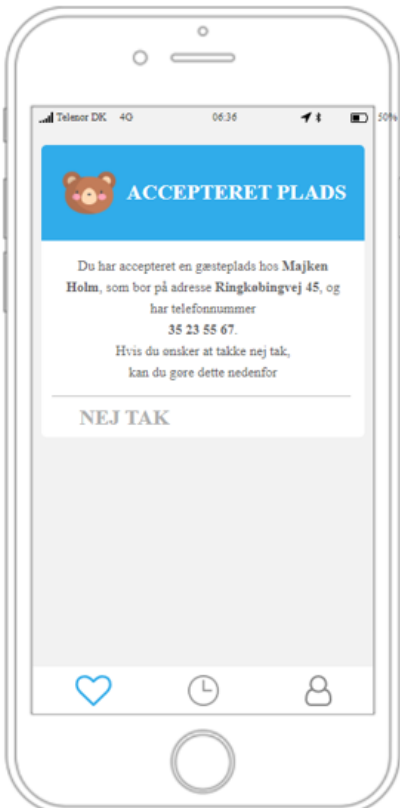

Hvis pladsen accepteres vises dette skærmbillede. Selvom pladsen accepteres, kan svaret efterfølgende ændres ved at vælge 'nej tak'.

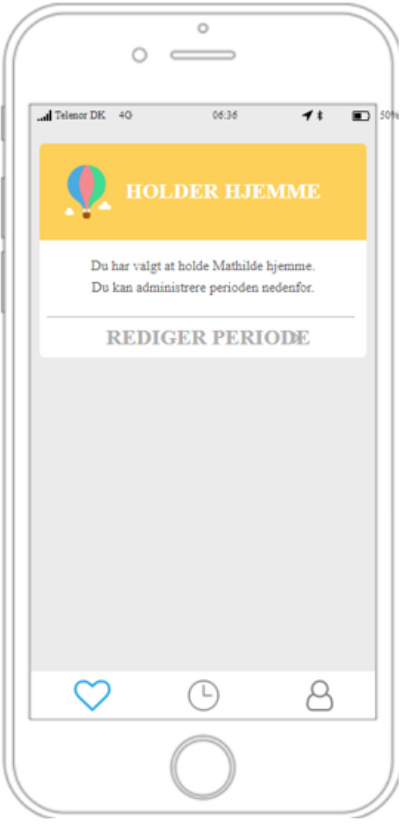

Vælges 'nej tak' vises dette skærmbillede. (I 1. version af app'en er det dog ikke muligt at redigere perioden)

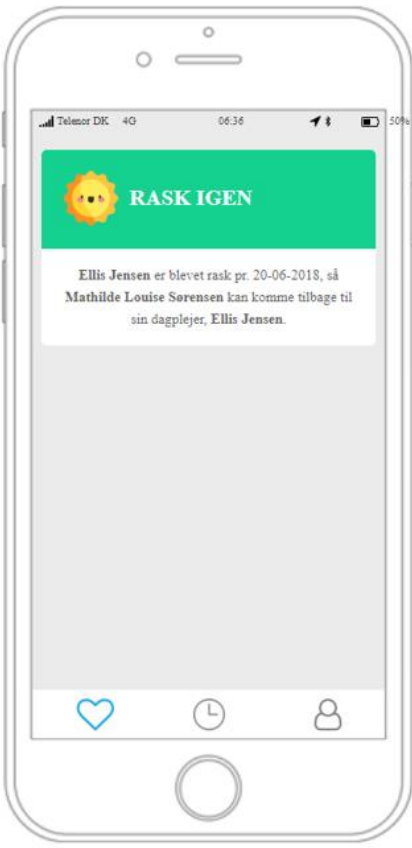

Når dagplejeren er rask igen, vises dette skærmbillede.

Har du brug for hjælp? Ring til Dagplejen på 87 94 73 16